# MLI QUICK REFERENCE

Avery Dennison's MONARCH LANGUAGE INTERPRETER™ (MLI™) and this *Quick Reference* are intended to help you use the MONARCH® 9855™ printer, which was set up for use with ZIH Corp.'s ZPL II®. If you have any questions about using a MONARCH® printer with these data streams, please contact your Monarch representative.

This *Quick Reference* lists the ZPL II® commands that the 9855 printer can interpret with any special notes, if applicable.

**Note:** Information in this document supercedes information in previous versions. Check our Web site ([www.monarch.com\)](http://www.monarch.com/) for the latest release and documentation information.

# **Selecting the Interpreter**

When you turn on the printer, you must set the interpreter to MLI or MPCL to print non-MLI data streams.

- **1.** From the Main Menu, select Setup.
- 2. Press  $\leftarrow$  or  $\rightarrow$  until you see

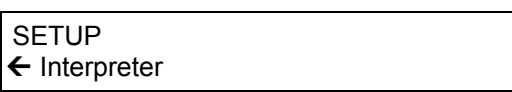

**3.** Press **Enter/Pause**.

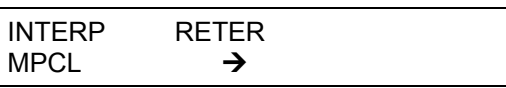

**4.** Press  $\rightarrow$  to see MLI, then press **Enter/Pause**.

The printer reboots automatically after selecting an interpreter. This process may take several seconds.

When you print test labels with MLI set as the interpreter, the model number appears as **M9855MLI**.

## **Overview of Differences**

- ZPL II® formats have a reference point at the upper left-hand corner of the printed label. The MONARCH 9855 printer's reference point is at the lower left-hand corner of the printed label.
- The MONARCH 9855 printer is centerjustified and the maximum supply width is 4.2 inches wide. The maximum image size is 4.0 inches. The printer must be set for the width of the loaded supply. See "Entering the Supply Width," for more information.
- The MONARCH 9855 printer calibrates when it receives the first byte of data from the host or whenever the printhead is closed.
- The MONARCH 9855 printer using the MONARCH LANGUAGE INTERPRETER™ only reports the following errors: 409-426; 497, 499, and 703-793. Refer to your printer's *Operator's Handbook* or the optional *Packet Reference Manual* for descriptions of these errors.

# **Entering the Supply Width**

The printer must be set for the width of the loaded supply. Follow these instructions any time you load supplies with a different supply width. After you load supplies, select **Supply Width** from the printer's Main Menu. You see

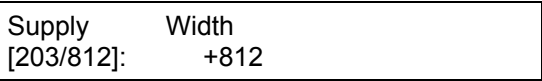

**1.** Enter the supply width in **dots**, where one inch equals 203 dots. For example, two-inch wide supply equals 406 dots.

**Feed/Cut** acts as a toggle switch to change the value by 10 or 1. To make the supply width 711 for 3.5 inch wide supply (from the default of 812), press  $\leftarrow$  once (the display shows 811). Press **Feed/Cut** once and then press  $\leftarrow$  ten times (the display shows 711).

**2.** After you display the value you want, press **Enter/Pause**. You return to the Main Menu.

ZPL II is a registered trademark of ZIH Corp.

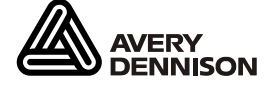

ZIH Corp. and Avery Dennison are not related in any way, and ZIH Corp. has not licensed or otherwise sponsored the MONARCH® printers or the MONARCH LANGUAGE INTERPRETER™.

MONARCH, MONARCH LANGUAGE INTERPRETER, MLI, and 9855 are trademarks of Avery Dennison Corporation.

# **Interpreted ZPL II® Commands**

#### The following is the list of ZPL II® commands interpreted by the MONARCH® 9855™ printer's MONARCH LANGUAGE INTERPRETER™.

## **Imaging**

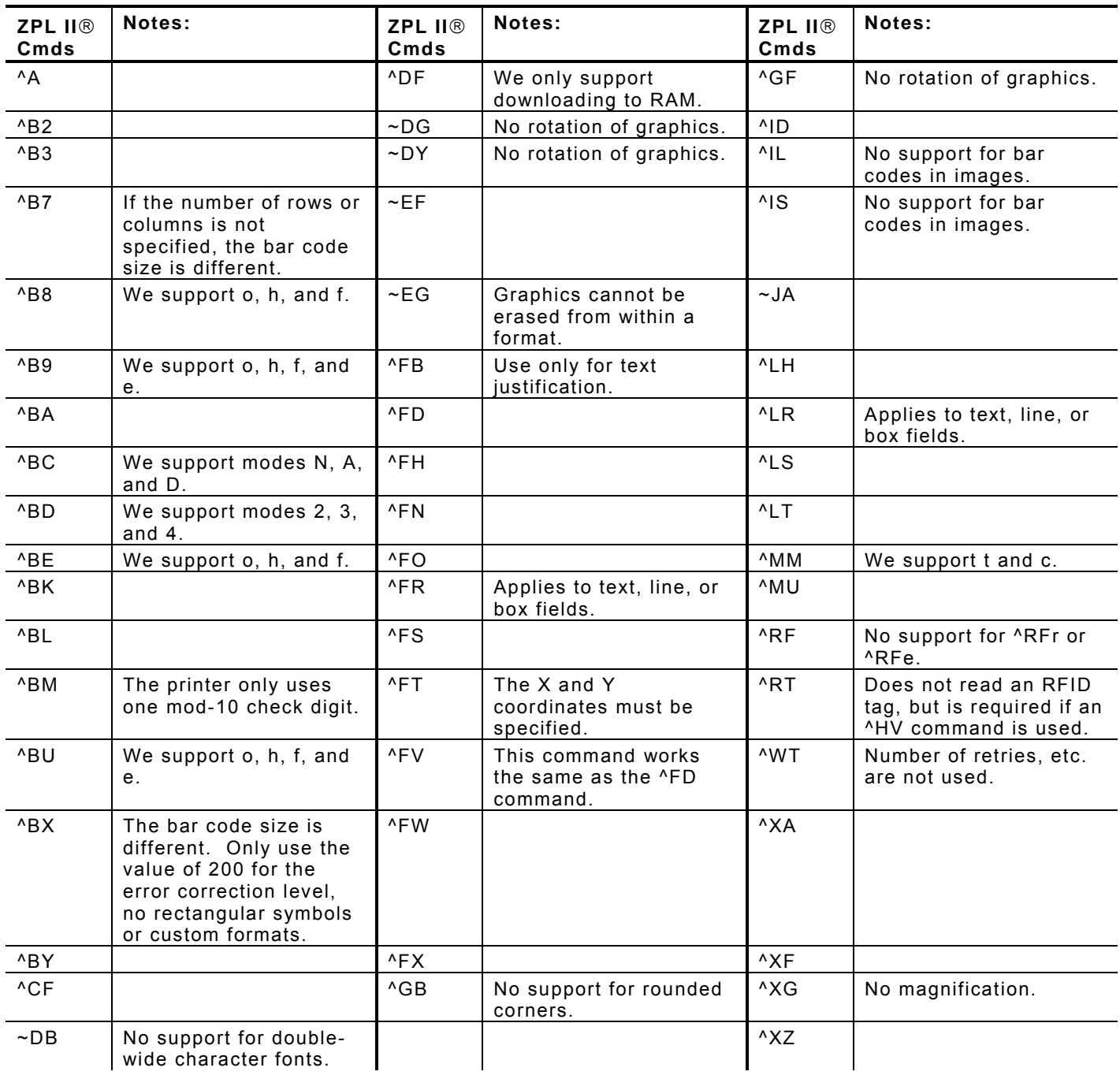

#### **Parser**

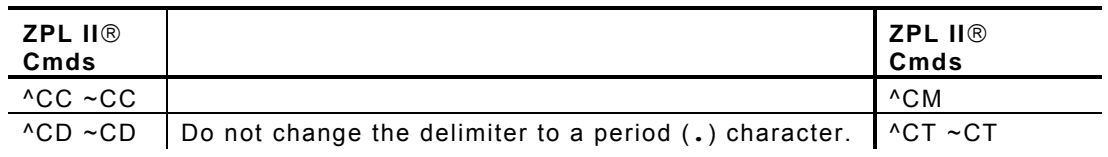

ZPL II is a registered trademark of ZIH Corp. ZIH Corp. and Avery Dennison are not related in any way, and ZIH Corp. has not licensed or otherwise sponsored the MONARCH® printers or the MONARCH LANGUAGE INTERPRETER™.

## **Printer Setup**

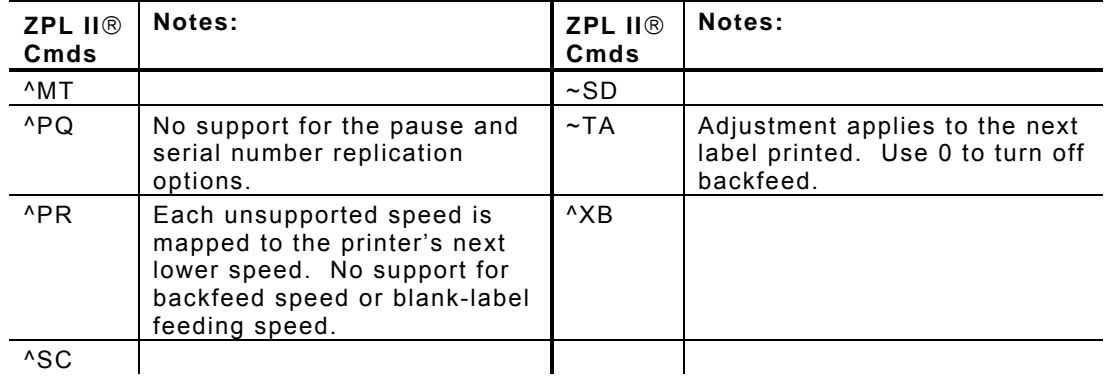

#### **Host**

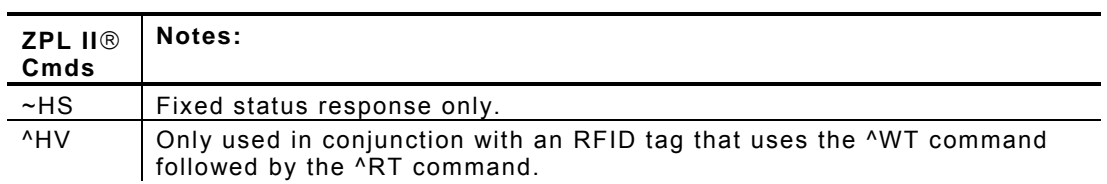